### Programmer en Python Licence 2, Mathématiques V. Monbet TD 1. Variables et affectations Corrigé

# Exercice 1

Examiner la série de commandes ci-dessous et prédire le résultat de chacune des instructions.

```
>>> x=1
 \gg\text{print}(x)>>> x=1
>>> y=2
>>> x=x+y
>>> y=x**y
>>> print(y)
\gg print(x,y)
```
# Exercice 2

1. Décrivez le plus clairement et le plus complètement possible ce qui se passe à chacune des trois lignes de l'exemple ci-dessous :

>>> largeur = 20  $>>$  hauteur =  $5 * 9.3$ >>> largeur \* hauteur

Corrigé : on créé deux variables largeur et hauteur auxquelles on affecte respectivement l'entier 20 et le réel 5\*9.3. Puis on calcule le produit largeur par hauteur. Le résultat s'affiche à l'écran.

2. Assignez les valeurs respectives 3, 5, 7 à trois variables a, b, c. Corrigé :

 $\gg$  a,b,c = 3,5,7

Quel résultat devrait s'afficher quand on exécute l'instruction a - b/c ? Corrigé : 3

3. Assignez les valeurs respectives 3.0, 5.0, 7.0 à trois variables a1, b1, c1. Quel résultat devrait s'afficher quand on exécute l'instruction a - b/c ?

>>> a1,b1,c1 = 3.0,5.0,7.0  $\gg$  a1 - b1/c1 2.2857

4. Pourquoi n'obtient-on pas le même résultat ? Corrigé : dans le premier cas on travaille dans l'ensemble des entiers. Dans le second cas, on travaille dans l'ensemble des réels.

## Exercice 3

Remarque. La commande ci-dessous permet d'échanger deux noms de variables.

>>> x,y=y,x

1. Écrire une liste d'instructions qui permette d'affecter la valeur  $\sin(\pi/4)$  à x,  $\cos(\pi/4)$  à y et de calculer  $z = x^2 + y^2$  puis d'afficher la valeur contenue dans la variable z. Corrigé

 $x = \text{math.sin}(\text{math.pi}/4)$  $y = \text{math.cos}(\text{math.pi}/4)$ x\*\*2+y\*\*2

2. Pourquoi serait-il plus "logique" d'affecter le cos à x et le sin à y? Corrigé : cohérence des noms de variables avec les conventions mathématiques.

## Exercice 4

 $x, y = 2.3, 15$  $z = 4*x + y/5$  $t = [1, 1.5, 2, 2.5, 3]$  $s = [0.1, 0.2, 0.3, 0.4, 0.5]$  $d = (t-s)**2$ 

- 1. Dans les commandes ci-dessus quelles sont les variables créées ? Corrigé : x, y, z, t, s, d
- 2. Quel est le type affecté automatiquement à chacune des variables ? Corrigé :  $x =$ float,  $y =$  integer,  $z =$  float,  $t =$  list,  $s =$  list,  $d =$  error...

On ne peut pas faire d'opérations mathématiques sur des listes. il faut créer des vecteurs (numpy.array)

```
import numpy as np
t = np.array( [1, 1.5, 2, 2.5, 3])s = np.array([0.1, 0.2, 0.3, 0.4, 0.5])d = (t-s)**2
```
ou faire une boucle sur les listes (cette solution est davantage en adéquation avec le potentiel de python qui est un langage propoce à l'utilisation des listes)

 $t = [1, 1.5, 2, 2.5, 3]$  $s = [0.1, 0.2, 0.3, 0.4, 0.5]$  $d = list()$ 

```
for i in range(len(t)):
    d.append((t[i]-s[i])**2)print(d)
autre solution plus élégante (et plus rapide ?)
```
 $d = [(x-y)*2 for x,y in zip(t,s)]$ 

3. Quelles valeurs prennent les variables z et d ?

# Exercice 5

Pour une auto école, on va développer un programme qui permet de compter le nombre de mois écoulés entre l'inscription à la formation et la réussite au code. Pour chaque élève on veut stocker son prénom, son nom, son âge, le mois de l'inscription (codé 1 à 12) et le mois de réussite du code (codé 1 à 12).

Premiers élèves

- Jean Dupont, 20 ans, inscription 01/2017, réussite 02/2017
- Jeanne Flavier, 18 ans, inscription 02/2017, réussite 05/2017
- Floria Carpon, 19 ans, inscription 04/2017, réussite 06/2017
- Eric Vert, 27 ans, inscription 07/2017, réussite 07/2017
	- 1. Choisir les noms de variables nécessaires pour stocker les informations.
	- 2. Choisir un(e) élève et écrire les instructions qui permettent d'affecter à aux variables les bonnes informations. Corrigé

```
nom = 'Dupont'
prenom = 'Jean'
age = 20inscription = 01 # on stocke uniquement le mois
reussite = 02 # idem
```
3. Pour l'élève choisi(e) comment peut-on calculer le nombre de mois pendant lesquels il a préparé son code.

Proposer une liste d'instructions permettant de réaliser ce calcul. Corrigé

#### duree = reussite-inscription

4. Critiquer le programme suivant (en particulier la façon dont sont définis les noms de variables)

```
NOM = "Dupont"
Prénom = "Jean"
âge = 20mois_inscription = 1
mois_reussite = 2
```

```
TempsTotal = mois_reussite-mois_inscription
print(TempsTotal)
```
5. Créer les listes noms, prenoms et les vecteurs ages, inscriptions, reussites contenant respectivement les noms, prénoms, âges, mois d'inscription et de réussite.

Pour les vecteurs, vous pourrez procéder de la façon suivante

```
import numpy as np # importation de la librarie numpy
age = np.array([20,18,29,27]) # création du vecteur et remplissage
np.mean(age) # calcul de l'age moyen
```
6. Calculer l'age moyen des élèves ainsi que le temps moyen nécessaire à l'obtention du code. Corrigé

```
noms = ['Dupont','Flavier','Carpon','Vert']
prenoms = ['Jean','Jeanne','Floria','Eric']
age = np.array([20,18,29,27]) # création du vecteur et remplissage
inscriptions = np.array([1,2,4,7])reussites = np.array([2,5,6,7])durees = reussites-inscriptions
durees_moy = np.mean(durees)
elev = 2
print prenoms[elev]," ",noms[elev]," obtient son code en ",
     durees[elev]," mois"
```
# Exercice 6

On souhaite rédiger un programme élémentaire qui calcule le prix d'une commande de bières pour un festival. Les trois valeurs suivantes sont représentées par les variables :

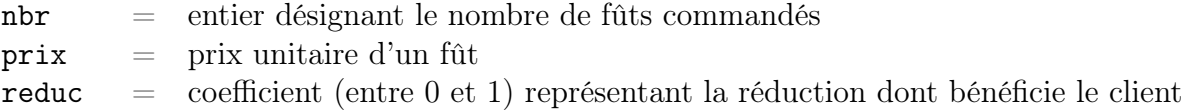

Le programme affiche le montant de la facture  $m = nbr * prix * reduce$ .

- 1. Affecter les variables comme indiqué ci-dessus dans le cas d'une commande de 27 fûts dont le prix unitaire est de 22,95 euros pour un client bénéficiant de 5 % de réduction.
- 2. Quelle instruction permet d'afficher le résultat dans l'interpréteur ?

Corrigé

```
nbr = 27
prix = 22.95
reduc = 0.05print "Le montant à réglé est",nbr*prix*(1-reduc)
```
## Exercice 7

Je suis ligoté sur les rails en gare d'Arras. Écrire un programme qui affiche un tableau me permettant de connaître l'heure à laquelle je serai déchiqueté par le train parti de la gare du Nord à 9h (il y a 170 km entre la gare du Nord et Arras).

Le tableau prédira les différentes heures possibles pour toutes les vitesses de 100 km/h à 300 km/h, par pas de 50 km/h, les résultats étant arrondis à la minute inférieure.

Vous pourrez utiliser les fonctions linspace or np.arange. Par exemple les 4 commandes ci-dessous donnent le même résultat

```
\gg x = np.array([0.1, 0.3, 0.5, 0.7, 0.9, 1.1])
y1 = npu1inspace(0.1, 1.1, 6)
y2 = np.arange(0.1, 1.1, 0.2)y3 = np.arange(0.1, 1.11, 0.2)
```
Corrigé

```
vitesse = npu1inspace(100.0, 300.0, 6)heure = 9+170/vitesse
```